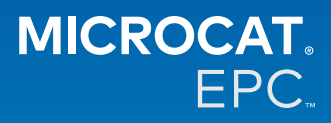

#### **Perché abbiamo accesso al nuovo EPC Microcat Tablet?**

Il nuovo EPC Microcat Tablet offre una flessibilità senza rivali per il suo reparto ricambi e la sua concessionaria. L'applicazione web-responsive consente al personale ricambi di svincolarsi dal bancone ricambi, così da ricercare ricambi quando si è vicini al veicolo o in strada.

### **L'intero team disporrà dell'accesso al nuovo EPC Microcat Tablet?**

Sì, chiunque nel suo team può richiedere l'accesso al nuovo EPC Microcat Tablet. Contatti il team del nostro Servizio clienti [qui](https://www.infomedia.com.au/contact/) per richiedere l'accesso per eventuali membri aggiuntivi del team.

### **Come si accede al nuovo EPC Microcat Tablet?**

Acceda con il nome utente e la password EPC Microcat esistenti sul tablet tramite [login.superservice.com](https://login.superservice.com/landingpage/it-it/homescreen.html#/) o sul suo portale di accesso. Quindi, selezioni il riquadro Microcat EPC per aprire l'applicazione.

### **Le informazioni su veicolo, ricambi e prezzi del nuovo EPC Microcat Tablet sono aggiornate?**

Sì, le stesse informazioni disponibili in EPC Microcat per i veicoli, i ricambi e i prezzi sono pubblicate nel nuovo EPC Microcat Tablet.

#### **Posso ricercare ricambi nel nuovo EPC Microcat Tablet?**

Sì, può ricercare i ricambi semplicemente selezionando l'icona di ricerca ${\sf Q}_1$ 

# **Posso visualizzare i dati dei veicoli nel nuovo EPC Microcat Tablet?**

Sì, i dati dei veicoli possono essere visualizzati semplicemente selezionando l'icona del veicolo  $\blacksquare$  .

# **Il nuovo EPC Microcat Tablet conterrà tutti i miei dati di Etichette clienti, Note e Preventivi?**

Sì, l'applicazione è sincronizzata su tutti i dispositivi, quindi tutte le Etichette clienti, le Note, gli Ordini salvati e i Preventivi saranno disponibili nel nuovo EPC Microcat Tablet.

# **Le Attività in corso create nel nuovo EPC Microcat Tablet saranno disponibili in EPC Microcat sul mio computer desktop?**

Sì, ogni Attività attiva creata sul tablet è disponibile in EPC Microcat sul computer desktop e viceversa.

# **Posso sfogliare l'EPC per raggiungere l'illustrazione che mi serve nel nuovo EPC Microcat Tablet?**

Sì, il nuovo EPC Microcat Tablet è tattile e consente agli utenti di scorrere le illustrazioni passando il dito a destra e a sinistra.

#### **Posso cercare i ricambi in loco con il mio cliente accanto al veicolo in riparazione?**

Sì, il nuovo EPC Microcat Tablet funziona in movimento con rete WiFi o con una scheda SIM nel tablet.

# **Posso inviare informazioni alla mia concessionaria o ai clienti nel nuovo EPC Microcat Tablet?**

Sì, le illustrazioni, i preventivi e le informazioni sui veicoli possono essere inviati via e-mail alla concessionaria o direttamente a un cliente.

Le foto scattate sul tablet e le illustrazioni possono anche essere inviate alla concessionaria o a un cliente utilizzando Microcat Messenger\*.

(\*Nota: Microcat Messenger è un add-on e deve essere acquistato per il suo affiliato/mercato, se disponibile)

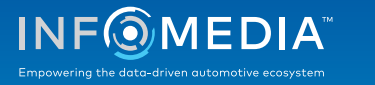

# **Posso consultare le informazioni sull'assistenza e sulle riparazioni nel nuovo EPC Microcat Tablet quando mi reco da un cliente?**

Sì, le informazioni di Assistenza e riparazione\* sono accessibili quando è stato caricato un VIN e selezionando il banner blu visualizzato sopra l'indice delle illustrazioni.

(\*Nota: Assistenza e riparazioni è un add-on e deve essere acquistato per il suo affiliato/mercato, se disponibile)

#### **Come collego il nuovo EPC Microcat Tablet al mio sistema DMS?**

Il nuovo EPC Microcat Tablet supporta le installazioni server per l'integrazione di DMS solo mediante connessioni batch e MMP. Per altri tipi di connessioni DMS, passi al suo computer desktop e acceda alle Attività in corso o agli Ordini salvati per trasferire ricambi nel suo DMS. Se necessita di assistenza per l'integrazione del DMS, contatti il nostro team del Servizio clienti.

#### **Quali sono i tablet e le versioni software consigliati?**

Si consiglia di utilizzare un Apple iPad o un Samsung Tab S con schermo da 11" o superiore. Per ottenere prestazioni ottimali, utilizzi la versione più recente dei sistemi operativi Apple iOS e Android. Le specifiche consigliate complete per il nuovo EPC Microcat Tablet sono disponibili [qui.](https://media.infomedia.com.au/it/documents/tablet-epc-specifiche-consigliate/)

#### **Sono disponibili risorse di formazione per il nuovo EPC Microcat Tablet?**

Una Guida introduttiva e un breve video tutorial sono disponibili [qui.](https://media.infomedia.com.au/it/documents/tablet-epc-guida-introduttiva/)

#### **Come posso fornire suggerimenti sul nuovo EPC Microcat Tablet?**

Può fornire i suoi suggerimenti utilizzando il modulo "Invia suggerimenti" o contattando il nostro team del Servizio clienti. Entrambe le opzioni sono disponibili nel menu con l'icona dell'ingranaggio  $\bullet$  nell'angolo in alto a destra del nuovo EPC Microcat Tablet.

#### **Chi posso contattare se il team ha bisogno di assistenza?**

È possibile contattare il nostro team del Servizio clienti. I dati di contatto del Servizio clienti sono disponibili nel menu con l'icona dell'ingranaggio  $\clubsuit$  nell'angolo in alto a destra del nuovo EPC Microcat Tablet.

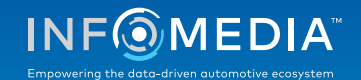